# **Table of Contents**

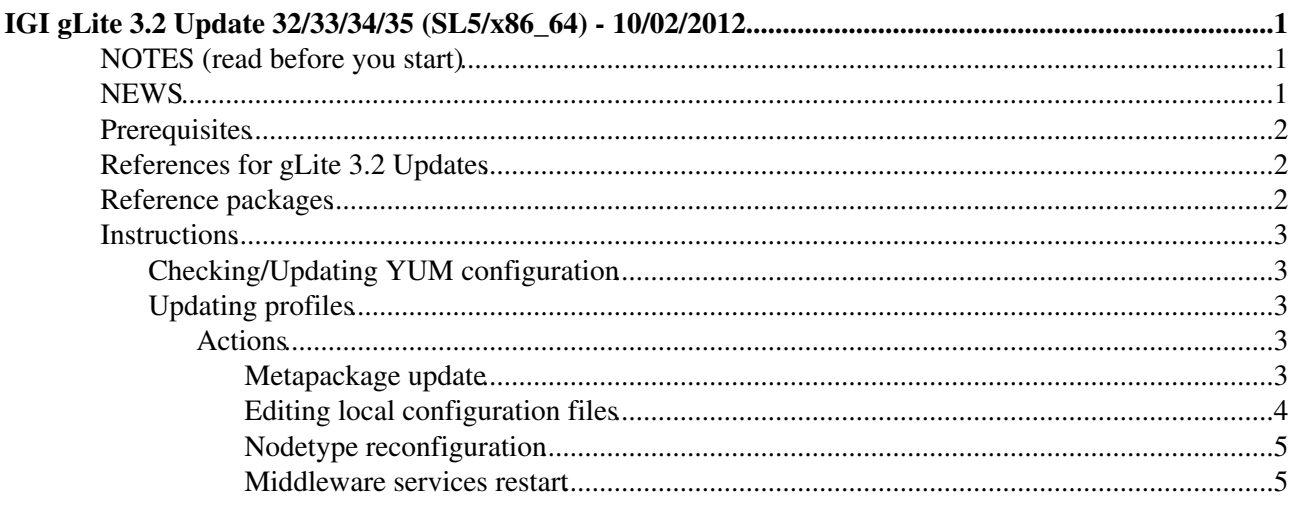

# <span id="page-1-0"></span>**IGI gLite 3.2 Update 32/33/34/35 (SL5/x86\_64) - 10/02/2012**

In this IGI update we take just a subset of profiles from the gLite 3.2 release. In particular:

- CREAM CE
- Torque [sever|client|utils]
- WN
- UI

## <span id="page-1-1"></span>**NOTES (read before you start)**

### **VERY IMPORTANT NOTE**

Due to conflicts between new and old versions of various packages the repository *glite-generic* should be disabled:

# mv /etc/yum.repos.d/glite-generic.repo /etc/yum.repos.d/glite-generic.repo.disabled # yum clean all

One of the main consequences of having the same packages but with different versions in repositories for different services/node-types is that **the installation/configuration of two or more profiles/node-types on the same machine is no more supported!!!**

## <span id="page-1-2"></span>**NEWS**

### **MAIN NEWS:**

• **CREAM** - Version 3.2.14-1 provides:

- an updated BLAH to address some problems when SGE is used as batch system in the ♦ CREAM CE
	- **Known issues** [\(details](http://grid.pd.infn.it/cream/field.php?n=Main.KnownIssues+�more) ) ◊
		- First time that run [BUpdaterSGE](https://wiki-igi.cnaf.infn.it/twiki/bin/edit/IGIRelease/BUpdaterSGE?topicparent=IGIRelease.Update32-35;nowysiwyg=0) after a long time, if there are a lot of jobs in ⋅ non final state (removed or completed) in the job registry, many hours can be required to synchronize [BUpdaterSGE](https://wiki-igi.cnaf.infn.it/twiki/bin/edit/IGIRelease/BUpdaterSGE?topicparent=IGIRelease.Update32-35;nowysiwyg=0) daemon with the actual status, because a qstat of every pending job is needed.
- a fix in the glite-security-lcmaps-plugins-verify-proxy package. The fix addresses a problem ♦ affecting users holding a Terena grid certificate when they submit to CREAM through WMS.
- ♦ more details: [CREAM v. 3.2.13-1](http://glite.cern.ch/R3.2/sl5_x86_64/glite-CREAM/3.2.13-1/) , [CREAM v. 3.2.14-1](http://glite.cern.ch/R3.2/sl5_x86_64/glite-CREAM/3.2.14-1/) |
- **UI** Version 3.2.11 of the glite-UI it includes the following changes:
	- GFAL/lcg\_utils has been updated to version 1.11.16-3. (patch #4642). Amongst other fixes ♦ this version avoids the generation of debug log files
	- DPM and LFC clients have been upgraded to version 1.8.2. (patches #5005, #5003). The ♦ clients correspond to new releases of the services. The updated clients include some bug fixes and in the case of DPM also new features. DPM 1.8.2 can use a new filesystem selection algorithm based on weights. To allow for manipulation of the weights some of the existing clients have new options. As usual older clients continue to work but manipulation of new settings is not possible.
	- The FTS clients (glite-transfer-\* commands) have been updated to correspond to FTS release ♦ 2.2.5. (patch #3758). The utility script glite-transfer-se-set has been added (bug #61780).
	- ♦ L&B clients have been updated to correspond to L&B release 2.1.21. (patch #4623)
	- ♦ **Known issues:**

### Update32-35 < IGIRelease < TWiki

- As with all glite-UI releases the correct way to update from a previous (RPM) based ◊ release is to use *\*yum groupupdate glite-UI\**
- The *grid-env.sh* written by yaim does not work with the standard version of zsh with ◊ SL5. See the [known issue page](http://glite.cern.ch/glite-UI/known_issues)
- ♦ [More details about bug fixes & features](http://glite.cern.ch/R3.2/sl5_x86_64/glite-UI/3.2.10-1/)
- WN Version 3.2.12 of the glite-WN it includes the following changes:
	- GFAL/lcg\_utils has been updated to version 1.11.16-3. (patch #4642). Amongst other fixes ♦ this version avoids the generation of debug log files.
	- DPM and LFC clients have been upgraded to version 1.8.2. (patches #5005, #5003). The ♦ clients correspond to new releases of the services. The updated clients include some bug fixes and in the case of DPM also new features. DPM 1.8.2 can use a new filesystem selection algorithm based on weights. To allow for manipulation of the weights some of the existing clients have new options. As usual older clients continue to work but manipulation of new settings is not possible.
	- The FTS clients (glite-transfer-\* commands) have been updated to correspond to FTS release ♦ 2.2.5. (patch #3758). The utility script glite-transfer-se-set has been added (bug #61780).
	- ♦ L&B clients have been updated to correspond to L&B release 2.1.21. (patch #4623).
	- ♦ [More details about bug fixes & features](http://glite.cern.ch/R3.2/sl5_x86_64/glite-WN/3.2.10-0/)

### **TORQUE\_[client|server|utils]** •

- This is an update of the torque server to address the vulnerability described in [High Risk -](https://wiki.egi.eu/wiki/EGI_CSIRT:Alerts/Torque-2011-06-15) ♦ [Torque Authentication Bypass Vulnerability](https://wiki.egi.eu/wiki/EGI_CSIRT:Alerts/Torque-2011-06-15) (See also [CVE-2011-2907](http://cve.mitre.org/cgi-bin/cvename.cgi?name=CVE-2011-2907) ) AND [High Risk -](https://wiki.egi.eu/wiki/SVG:Advisory-SVG-2011-3094) [Torque Munge Impersonation vulnerability](https://wiki.egi.eu/wiki/SVG:Advisory-SVG-2011-3094)
	- These are the release notes for Torque, 2.5.7-1 from EPEL 5: ◊
		- ⋅ [torque-2.5.7-1.el5.1 security update](https://admin.fedoraproject.org/updates/FEDORA-EPEL-2011-3933/torque-2.5.7-1.el5.1?_csrf_token=53f85c18730102352584d2992d95152b1dea4189)
		- These are the release notes for Torque, 2.5.7-7 from EPEL 5, last version available: ◊ ⋅ [torque-2.5.7-7.el5 bugfix update](https://admin.fedoraproject.org/updates/torque-2.5.7-7.el5)
- ♦ **Please follow with attention the instalaltion&configuration instructions**
- **ig-yaim** version 4.0.14-11
	- ♦ *ig-site-info.def* updating **magic** and **superb.vo** ([tkt #12746](https://ticketing.cnaf.infn.it/checklist-new/modules/xhelp/ticket.php?id=12746) )
	- *ig-groups.conf* updating group information for various VOs, eliminating wildcards [\(tkt](https://ticketing.cnaf.infn.it/checklist-new/modules/xhelp/ticket.php?id=12771) ♦ [#12771](https://ticketing.cnaf.infn.it/checklist-new/modules/xhelp/ticket.php?id=12771) )

### <span id="page-2-0"></span>**Prerequisites**

• [IGI gLite 3.2 x86\\_64 Update 28/29/30/31\(SL5\) - 10/06/2011](https://wiki.italiangrid.it/twiki/bin/view/IGIRelease/Update28-29-30-31)

### <span id="page-2-1"></span>**References for gLite 3.2 Updates**

- [gLite 3.2 x86\\_64 Updates](http://glite.cern.ch/R3.2/sl5_x86_64/updates) :
	- ♦ [gLite 3.2 Update 32 28/09/2011](http://glite.cern.ch/R3.2/sl5_x86_64/updates/32/)
	- ♦ [gLite 3.2 Update 33 01/11/2011](http://glite.cern.ch/R3.2/sl5_x86_64/updates/33/)
	- ♦ [gLite 3.2 Update 34 08/11/2011](http://glite.cern.ch/R3.2/sl5_x86_64/updates/34/)
	- ♦ [gLite 3.2 Update 35 15/11/2011](http://glite.cern.ch/R3.2/sl5_x86_64/updates/35/)

### <span id="page-2-2"></span>**Reference packages**

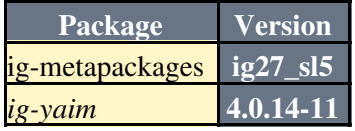

*ig-yaim-core* **4.0.14-1**

### <span id="page-3-0"></span>**Instructions**

### <span id="page-3-1"></span>**Checking/Updating YUM configuration**

### • **Repository settings**

Please check the instructions you find at the following link - [IGI Repository settings for gLite 3.2](https://wiki.italiangrid.it/twiki/bin/view/IGIRelease/IgiGlite#Repository_Settings)

**yum-autoupdate settings:**

As good practice is suggested to **disable** the **yum-autoupdate** service. Any other settings is decided at site-manager own risk!

To disable the service it is available the following script "[disable\\_yum.sh](http://forge.cnaf.infn.it/frs/download.php/101/disable_yum.sh) " (thanks Giuseppe Platania) that can be used to REALLY disable yum-autoupdate.

### <span id="page-3-2"></span>**Updating profiles**

Find your nodetype and carefully follow the corresponding **actions**.

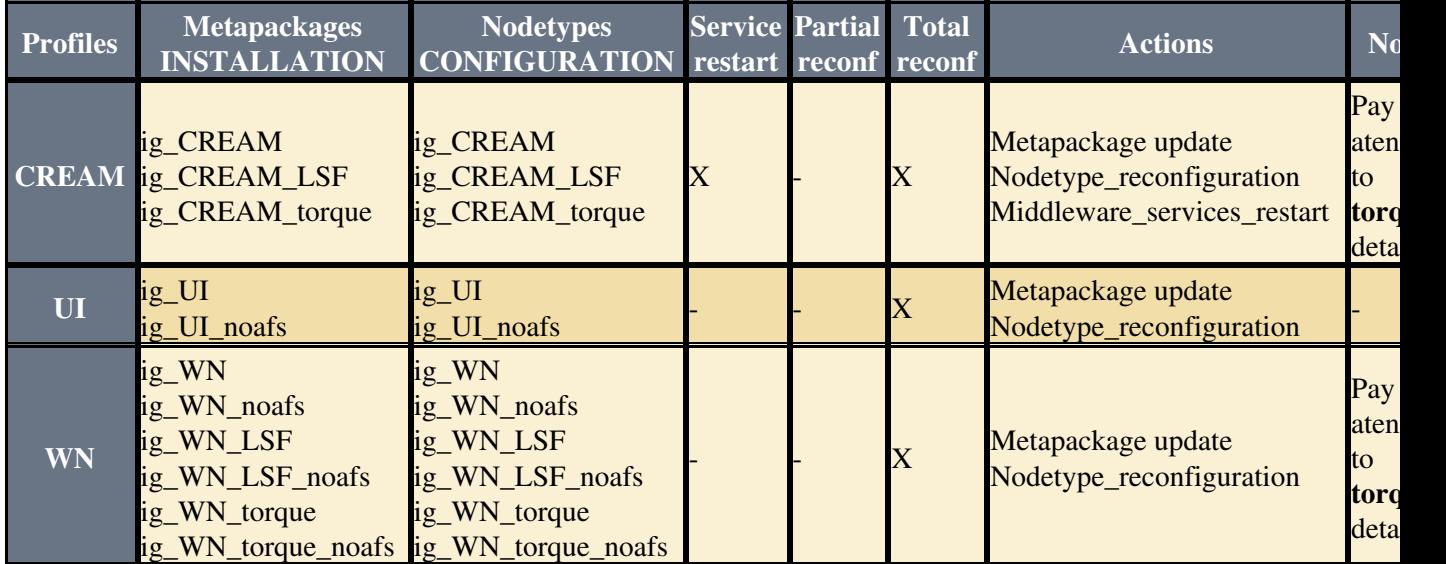

### <span id="page-3-3"></span>**Actions**

Each of the following sections reports the actions that may be follow in order to upgrade your profiles. Please execute **ONLY** the actions listed on the table above in the column "Actions" and in the row corresponding to your profile!

### <span id="page-3-4"></span>**Metapackage update**

- Please see [yum tips](https://wiki.italiangrid.it/twiki/bin/view/IGIRelease/YUMTips) for additional information about **YUM**.
- Update YUM metadata and install the new rpms.

```
# yum clean all
# yum install
```
Please remember that on case of WN (ALL WNs) you should use the **"groupinstall"**, for ex.:

yum groupinstall ig\_WN\_torque

#### **On CE CREAM**

• Before installing/updating a CREAM CE remember to install **xml-commons-apis**:

yum update xml-commons-apis

• When installing/updating a CREAM CE node, a dependency problem such as:

Error: Missing Dependency: libcares.so.0()(64bit) is needed by package glite-security-gss-2.0.0-6

can be seen. In this case, the update should be done doing:

```
 yum update --exclude=c-ares
```
#### Please note that doing:

yum update ig-CREAM\_torque

#### or

```
 yum update ig-CREAM_LSF
```
you are not guaranteed to have all relevant RPMs updated.

- When installing/updating **ig\_CREAM\_torque** (in general *torque* node-types) remember to change the torque directory, **if not already done**:
- # /etc/init.d/pbs\_server stop # mv /var/spool/pbs /var/torque # ln -s /var/torque /var/spool/pbs # /etc/init.d/pbs\_server start

**New versions of torque-\* packages require actions before configuring**

#### • To enable munge on your torque cluster ( [more details at gLite TORQUE documentation](http://glite.cern.ch/R3.2/sl5_x86_64/glite-TORQUE_server/3.2.4-2/) ):

 Install the munge package on your pbs\_server and submission hosts in your cluster. On one host generate a key with /usr/sbin/create-munge-key Copy the key, /etc/munge/munge.key to your pbs\_server and submission hosts on your cluste Start the munge daemon on these nodes.. service munge start && chkconfig munge on

### Briefly, you should execute:

```
# /usr/sbin/create-munge-key
```
- # scp /etc/munge/munge.key <all cluster node>
- # service munge start
- # chkconfig munge on

#### <span id="page-4-0"></span>**Editing local configuration files**

In the last updates many variables have been changed or moved to *services/* and *defaults/* directories. • Please carefully check your *<site-info.def>* and files under *services/* and *nodes/* directories comparing to the new ones distributed with latest released **yaim** modules. For example you can use *vimdiff* like here below:

```
# vimdiff /opt/glite/yaim/examples/siteinfo/ig-site-info.def <site-info.def>
```
### Important Note

Remember to add the variable TORQUE\_VAR\_DIR in services and change the BATCH\_LOG\_DIR in ig-site-info.def to /var/torque

You may find more detailed information on **configuration files structure** here:

• [yaim configuration files](https://wiki.italiangrid.it/twiki/bin/view/IGIRelease/IgiGlite#IGI_YAIM_configuration_files)

and on **configuration variables** here:

• [gLite YAIM configuration variables](https://twiki.cern.ch/twiki/bin/view/LCG/Site-info_configuration_variables)

### <span id="page-5-0"></span>**Nodetype reconfiguration**

**IMPORTANT: /services directory**

Please ensure that you have all the **NEEDED** configuration files under your ''/services'' directory (for example: "ig-se\_dpm\_mysql", "ig-se\_dpm\_disk", ...).

Remember to add the variable TORQUE\_VAR\_DIR in services and change the BATCH\_LOG\_DIR in ig-site-info.def to /var/torque

For any details please refer to the reference ["IGI YAIM configuration files](https://wiki.italiangrid.it/twiki/bin/view/IGIRelease/IgiGlite#INFNGRID_YAIM_configuration_file)

### • Reconfigure the nodetype

/opt/glite/yaim/bin/ig\_yaim -c -s <site-info.def> -n <nodetype>

Where is one of the nodetypes listed in the\*Nodetypes\* column of the table above.

### <span id="page-5-1"></span>**Middleware services restart**

Look at your *chkconfig* services list and restart all middleware-related service:

chkconfig --list | grep 3:on | sort

Then restart with:

service <middleware-service> restart

This topic: IGIRelease > Update32-35 Topic revision: r6 - 2012-02-10 - CristinaAiftimiei

**TWiki** [C](http://twiki.org/)opyright © 2008-2019 by the contributing authors. All material on this collaboration platform is the property of the contributing authors. Ideas, requests, problems regarding TWiki? [Send feedback](mailto:grid-operations@lists.cnaf.infn.it?subject=TWiki%20Feedback%20on%20IGIRelease.Update32-35)